## **Lohnartenanlage**

Grundsätzlich muss vorausgeschickt werden, dass die Lohnartenanlage bzw. –korrektur sehr mit Vorsicht zu handhaben ist, da Sie hier sehr viele Fehler machen können, die zu falschen Abrechnungen führen können. Der Vollständigkeit halber möchten wir aber nachfolgend doch einen kurzen Überblick über die Möglichkeiten in den Erfassungsfeldern geben:

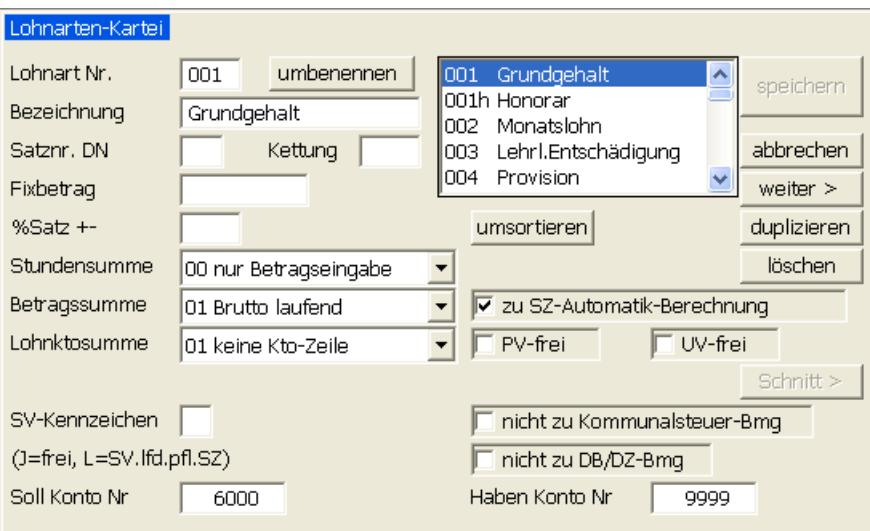

**Bezeichnung:** Definition der Lohnartenbezeichnung – muss evtl. auch abgekürzt werden

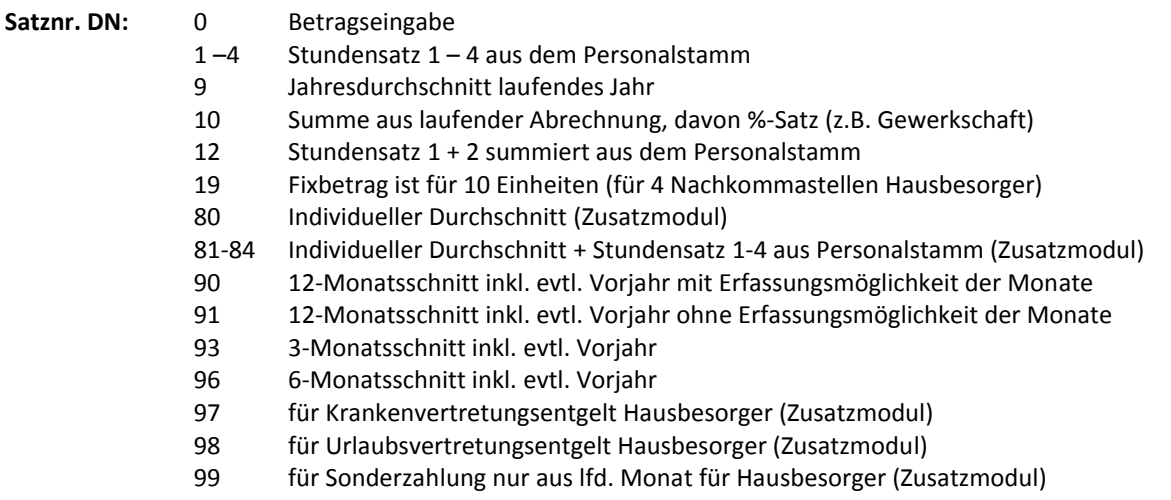

**Kettung:** Definition einer weiteren Lohnart, die automatisch mitabgerechnet werden soll (z.B. Grundlohn + Prämie für Baubranche, Urlaubsersatzleistung Sonderzahlung, etc.)

**Fixbetrag:** Satz für die Multiplikation mit einer Anzahl (z.B. km-Geld, Diäten, etc.). Folgende Sonderfunktionen sind noch enthalten:

- 1 Kennung Urlaubsgeld, wenn beim Austritt rückgerechnet werden soll
- 2 Kennung Weihnachtsgeld, wenn beim Austritt eigens dargestellt werden soll
- 101-104 Kennung Stundensatz für individuellen Durchschnitt (Zusatzmodul)

**%Satz +-:** Dient für die Definition eines Zuschlages (positiver Wert) oder eines Abschlages (negativer Wert) in Prozenten vom berechneten Wert. Wenn das Feld Satznr. DN auf 10 steht, dann kann in diesem Feld ein Maximalbetrag in Euro stehen, wobei dieser Maximalbetrag hier mit 100 zu multiplizieren ist (z.B. 400 bedeutet maximal 4 Euro).

**Stundensumme:** In diesem Feld können Sie die folgende Definitionen treffen:

- 0 Betragssumme
- 1-13 Addition zur jeweiligen Stundensumme
- 14 Sonstiges für Lohnarten, die keine Stunden sind, aber mit Menge zu rechnen sind
- 15 Tage Ausland bei gemischter Inlands- und Auslandsabrechnung
- 16 Sollstunden für individuellen Andruck Soll-/ Ist-Stunden

**Betragssumme:** Dieses Feld steuert fast die gesamte Abrechnung und ist daher mit der gebotenen Vorsicht zu korrigieren. Die Definition ist aufgrund der Bezeichnung in der Dropbox in den meisten Fällen selbsterklärend. Falls Sie sich in diesem Bereich nicht sicher sind, dann kontaktieren Sie bitte zur Sicherheit Ihren Fachhändler.

**Lohnkontosumme:** Dieses Feld hat seit der Möglichkeit des Ausdruckes des Lohnkontos inkl. Lohnarten nur mehr eine sehr untergeordnete Bedeutung, bleibt aber aus Kompatibilitätsgründen weiterhin im Programm.

**SV Kennzeichen:** Dient zur Definition bzw. Übersteuerung der SV Berechnung. Folgende Eingaben sind zulässig:

- leer SV pflichtig
- N SV pflichtig
- J SV frei
- S SV Sonderzahlung trotz lfd. Bezug (z.B. Einmalzahlung Metaller)
- L SV lfd. Bezug trotz Sonderzahlungsdefinition im Feld Betragssumme
- K für nachträgliche Abrechnung Vergleichszahlung bzw. Kündigungsentschädigung
- M MV-Kennzeichen (z.B. bei Lohnart 906 zu MV-Bemessung)
- U KU und WF frei für Abrechnung Kurzarbeit

**zu SZ-Automatik-Berechnung:** Alle angehakten Lohnarten werden bei den Durchschnittsberechnungen (Satznr. DN 9, 90, 91, 93, 96, 97, 98, 99) summiert und der entsprechende Durchschnitt wird gerechnet.

**PV-frei / UV-frei:** Diese beiden Felder sind nur bei der Abrechnung mit der BVA (Zusatzmodul) offen und werden ansonst ausgeblendet.

**nicht zu Kommunalsteuer-Bmg:** Wenn angehakt, dann ist die Lohnart kommunalsteuerfrei.

**nicht zu DB/DZ-Bmg:** Wenn angehakt, dann ist die Lohnart DB-frei und DZ-frei.

**Soll Konto Nr und Haben Konto Nr:** Hier kann eine Kontierung der Lohnart für die div. Listen und die Exportschnittstellen definiert werden.

Mit der Schaltfläche **umsortieren** können Sie Lohnartenbox auch alphabetisch darstellen. Die Schaltfläche **umbenennen** erlaubt die Vergabe einer neuen Lohnartennummer (die bestehende Nummer wird in allen Bereichen auf die neue Nummer umgeändert), die Schaltfläche **löschen** löscht eine nicht verwendete Lohnart und die Schaltfläche **duplizieren** dient zur einfacheren Anlage einer ähnlichen Lohnart. Die Schaltfläche weiter> dient zur Definition der Parameter für Abfertigungs-, Urlaubs-, Jubiläumsrücklagen- und Zeitausgleichsrückstellungsberechnung und ist nur offen, wenn Sie eines dieser Zusatzmodule lizenziert haben!

Auch die Schaltfläche **Schnitt>** steht nur zur Verfügung, wenn Sie das Modul individuelle Schnittberechnung lizenziert haben.

Weiters gibt es unterhalb der Lohnkontosumme bei Lizenzierung des Moduls Lohnpfändung noch eine weitere Box für die Definition der **Pfändungssumme** (siehe Beschreibung Pfändungsmodul).

**Wichtig!** Die Weitergabe dieser Information erfolgt ohne jegliche Gewähr und wir können keine Garantie auf Vollständigkeit und Richtigkeit übernehmen!